## **BAP Instructions**

**Do NOT Use** 

- 1. Open Budget Application Program (BAP)
	- a. To open the BAP you will have to use your internet browser and type in BAP. **(Screen 1.1)** The screen displayed will ask you for a user ID and password. Type the user ID and password previously provided to access the database. **(Screen 1.2)** Do NOT use the back or forward button in the toolbar of the internet browser. This may create a problem with your data entry and you are subject to loose all data.

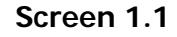

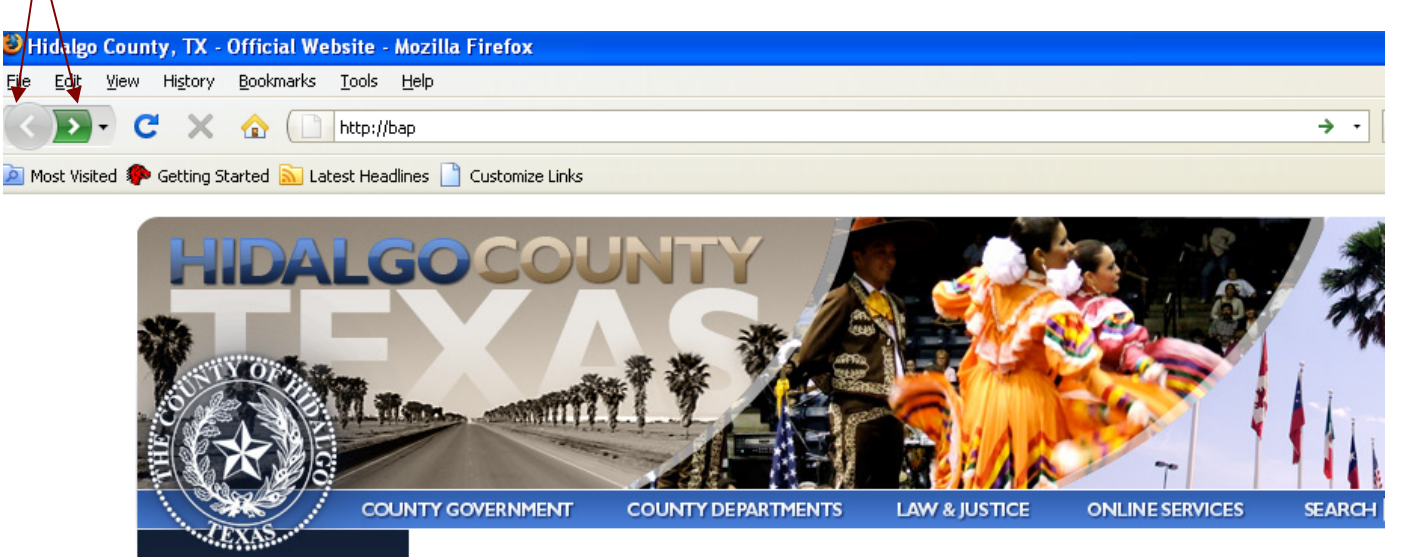

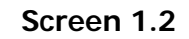

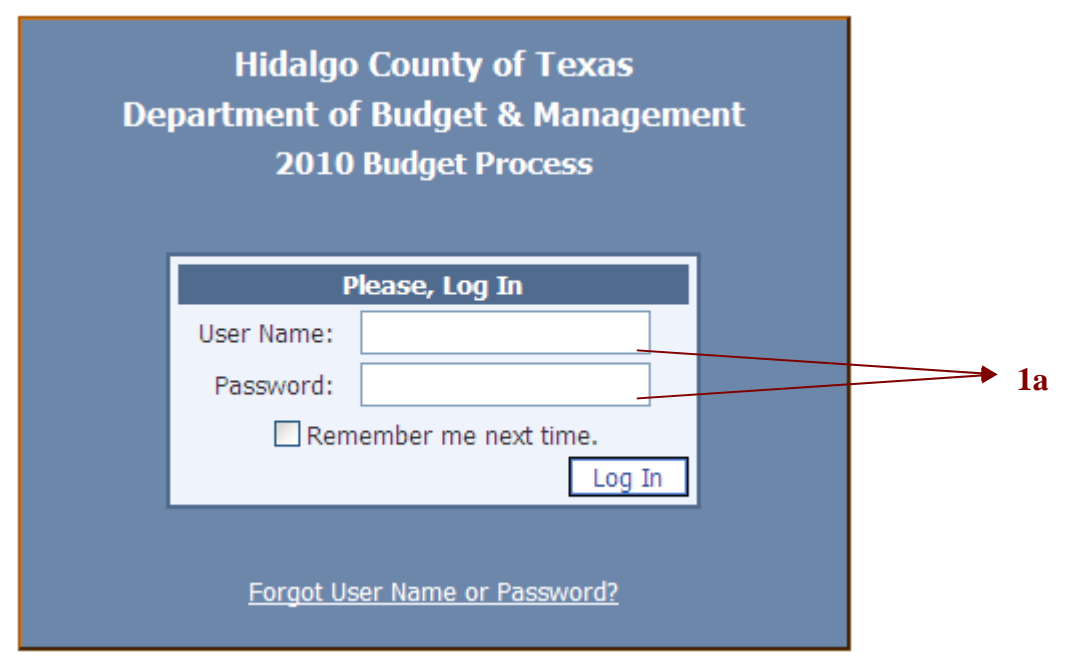

### 2. Home Page

a. The program will prompt you to change your password. **(Screen 2.1)** 

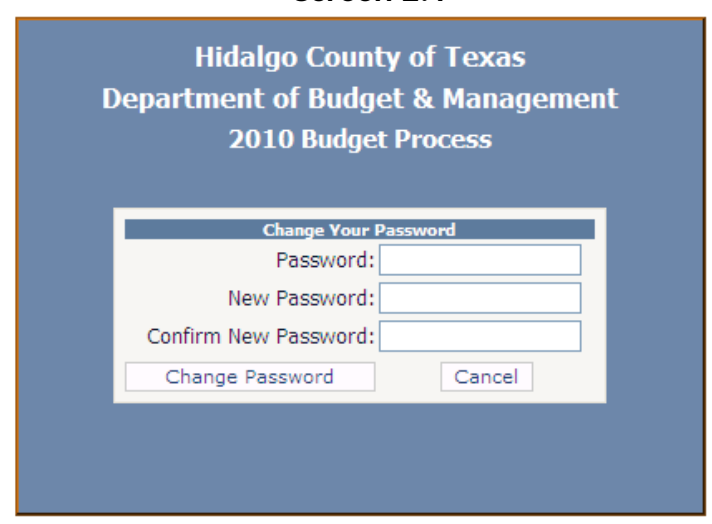

 **Screen 2.1** 

b. Please verify that all the accounts you can access are indeed your department. If there is any account that you are not responsible for or you are missing an account number please inform the DBM to assist you. **(Screen 2.2)**

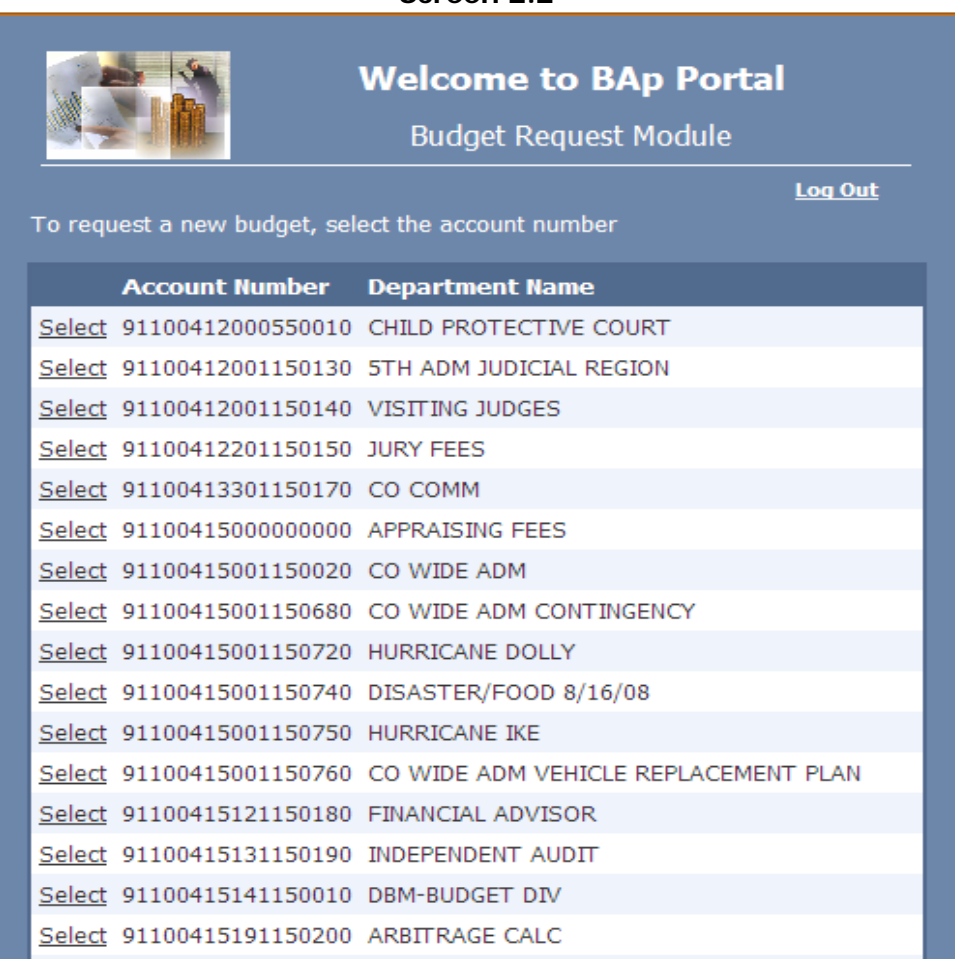

#### **Screen 2.2**

- 3. Main Form
	- a. The main Form is the budget request form and is displayed when you select and double click on the account number you wish to work on.**(Screen 3.1)**
	- b. After choosing the account, select the object code needed to enter your budget request/adjustment.

Once you have selected the object code, the information will stay highlighted. Then, you have the option to select the Edit/View button to enter the request or select Budget Issue option to request additional funding. **(Screen 3.4)** 

If your enter an additional funding amount into the budget issues option, the program will required a justification.

Salary related object codes (111 – 260) will be entered by DBM.

- c. Below is the list of options available on the main form: **(Screen 3.1)**
	- i. Add New Object Code To create a new line item (object code)
	- ii. Delete Object Code To delete a new object code (line item) not needed in your budget.
	- iii. Edit/View To enter budget amount
	- iv. Budget Issues To enter budget issues indentified for the 2010 budget year. **(Screen 3.3)**
	- v. View Report Displays a summary of your budget, including budget issues, that can be printed for your records.
	- vi. Back To return to the Home Page. (Screen 2.2)
	- vii. Proposed Budget Budget amount allocated for each department

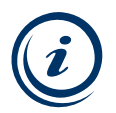

# **2010 Budget Allocation (Screen 3.2)**:

For the 2010 budget process departments may reclassify the allocated amount not to exceed the budgeted amount proposed by the DBM and approved by Commissioners Court. (Screen 3.2). Employees assigned to budget data entry are responsible for entering an amount (excluding Salaries and fringes) to each object code needed, within the allowed budget. If the allocated amount is exceeded during the data entry process, the following message will be displayed: **"Your total proposed budget for the year 2010 is \$\_\_\_\_\_\_\_\_\_\_\_\_. You have exceeded by \$\_\_\_\_\_\_\_\_\_\_\_\_\_\_. Please adjust your budget request to avoid unforeseen budget adjustments."** 

**Screen 3.1** 

| $3c-i$                                             |                                                              | $3c$ -ii              | 3c-iii                                                         |  | $3c-iv$                        | $3c-v$                                    | 3c-vi                          |                                |
|----------------------------------------------------|--------------------------------------------------------------|-----------------------|----------------------------------------------------------------|--|--------------------------------|-------------------------------------------|--------------------------------|--------------------------------|
| <b>BAp - Budget Request Module</b>                 |                                                              |                       |                                                                |  |                                |                                           |                                |                                |
|                                                    | FUND:<br>FUNCTION:<br>DEPARTMENT:<br>ACCONNT:                |                       |                                                                |  |                                |                                           |                                |                                |
|                                                    | Add New Object                                               |                       | Delete Object Code<br>Edit/View<br><b>Budget Issues</b>        |  | <b>View Report</b>             | <b>Back</b>                               |                                |                                |
|                                                    | <b>Department Request Form</b>                               |                       |                                                                |  |                                |                                           |                                |                                |
|                                                    | <b>Select</b>                                                | <b>Object</b><br>Code | <b>Object Name</b>                                             |  |                                | 2008 Expended<br><b>Budget</b>            | 2009 Original<br><b>Budget</b> | 2010 Proposed<br><b>Budget</b> |
| 3c-vii                                             | SEIECL                                                       | 250                   | onemployment compensation                                      |  |                                | \$3,703.52                                | \$4,596.00                     | <b>54,090.00</b>               |
|                                                    | Select                                                       | 260                   | Workers' compensation                                          |  |                                | \$3,124.44                                | \$1,839.15                     | \$0.00                         |
|                                                    | Select                                                       | 339                   | Other professional services                                    |  | \$14,439.90                    | \$68,500.00                               | \$68,500.00                    |                                |
|                                                    | Select                                                       | 431                   | Repair and maintenance services-buildings and other structures |  | \$926.75                       | \$0.00                                    | \$0.00                         |                                |
|                                                    | Select                                                       | 432                   | Repair and maintenance services-equipment and vehicles         |  | \$2,749.89                     | \$500.00                                  | \$500.00                       |                                |
|                                                    | Select                                                       | 434                   | Repair and maintenance services-vehicles                       |  | \$415.57                       | \$0.00                                    | \$0.00                         |                                |
|                                                    | Select                                                       | 442                   | Rental of equipment and vehicles<br>Surety and notary bonds    |  |                                | \$6,616.37                                | \$4,200.00                     | \$4,200.00                     |
|                                                    | Select                                                       | 529                   |                                                                |  |                                | \$71.00                                   | \$71.00                        | \$71.00                        |
|                                                    | <b>Select</b>                                                | 531                   | <b>Telephone and telegraph</b>                                 |  |                                | \$5,299.72                                | \$1,500.00                     | \$1,500.00                     |
|                                                    | Select                                                       | 532                   | Wireless devices                                               |  |                                | \$189.29                                  | \$800.00                       | \$800.00                       |
|                                                    | Select                                                       | 534                   | Internet services                                              |  |                                | \$241.96                                  | \$2,100.00                     | \$2,100.00                     |
|                                                    | Colort                                                       | 535.                  | Doctoria and avorage mail charges                              |  |                                | <b>ED 456 53</b>                          | <b>¢4 400.00</b>               | $\epsilon$ 4.400.00 $\geq$     |
|                                                    | Proposed Budget for the Year 2010 is: \$1,329,279.00         |                       |                                                                |  |                                |                                           |                                |                                |
|                                                    | Object Code Description                                      |                       |                                                                |  |                                | 2008 Expended Budget 2009 Original Budget |                                | 2010 Proposed Bdg.             |
|                                                    | Expenditures for local and long-distance telephone services. |                       |                                                                |  | <b>Grand Total</b>             | \$1,030,235.69                            | \$1,313,038.98                 | \$1,329,279.00                 |
|                                                    |                                                              |                       |                                                                |  | <b>Total Salaries</b>          | \$956,661.06                              | \$1,162,624,29                 | \$1,213,871,00                 |
|                                                    |                                                              |                       |                                                                |  | Total<br>Operating<br>Expenses | \$73,574.63                               | \$150,414.69                   | \$115,408.00                   |
| Hidalgo County Information Technology Dept. © 2008 |                                                              |                       |                                                                |  |                                |                                           |                                |                                |

**Screen 3.2** 

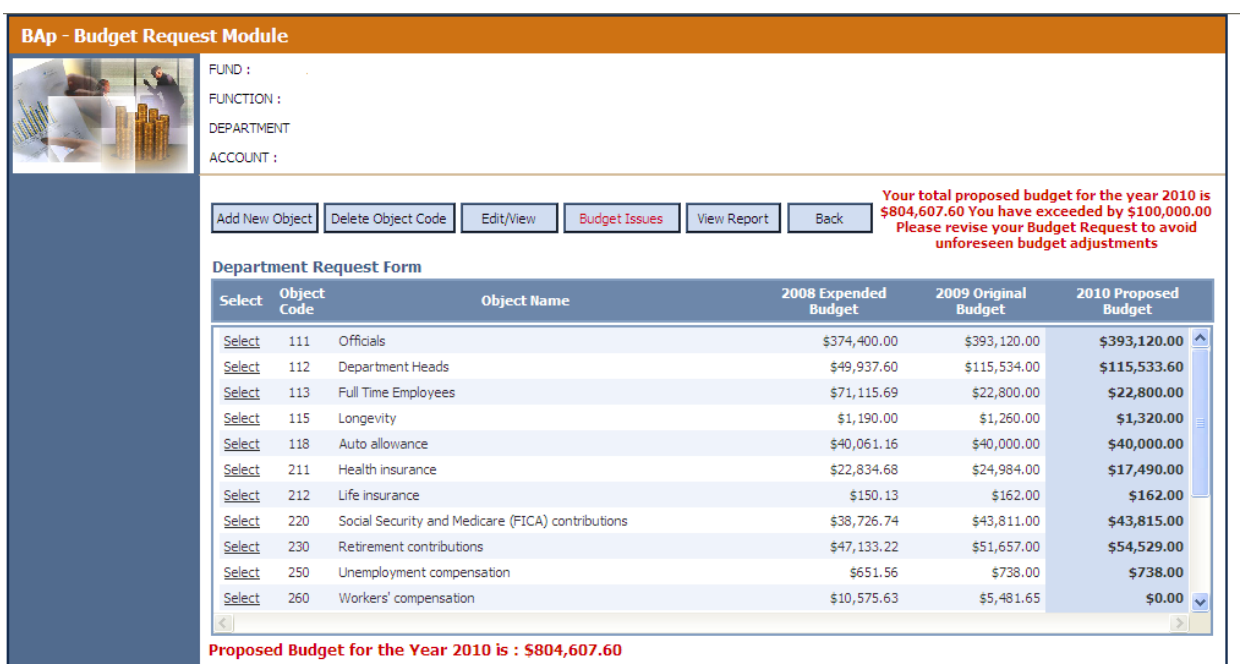

### **Screen 3.4**

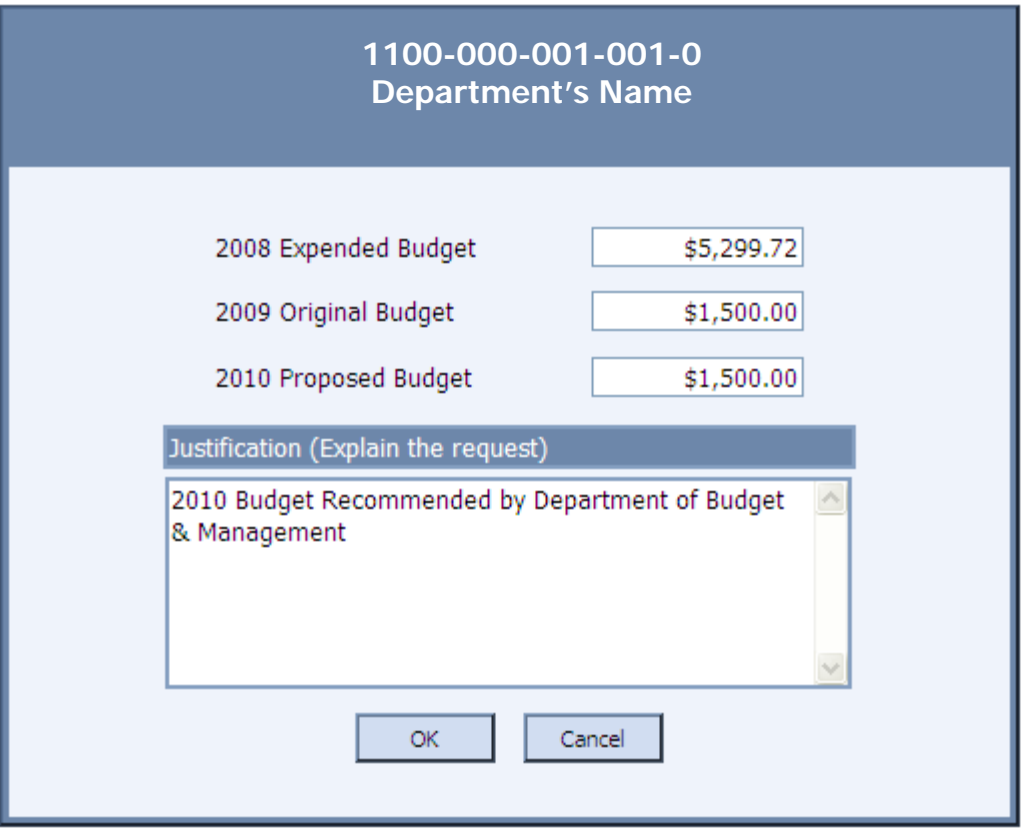

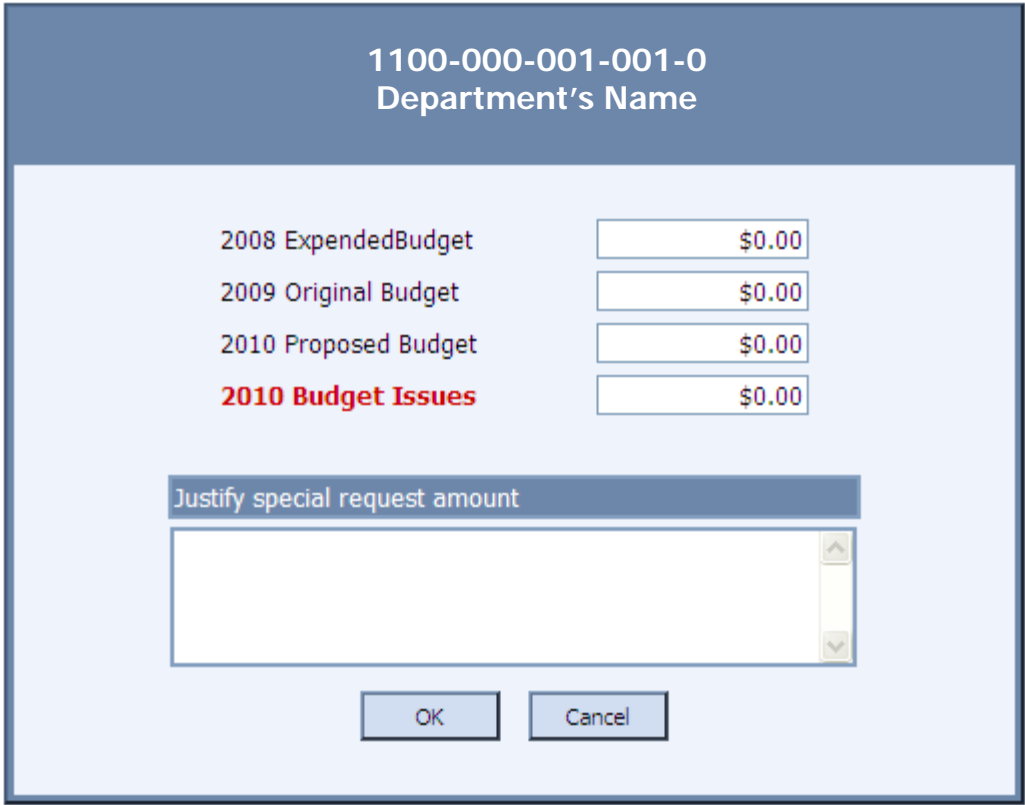

- 4. Add New Object Code
	- a. Double click on "add new object code" option from the main form. **(Screen 3.1)**
	- b. Below is an illustration with different options that are available on the add new object code form: **(Screen 4.1)** 
		- i. Object Code  $#$  The drop down menu will display all the object code numbers with their corresponding names
		- ii. Object Description If you selected either an object code name or number the description will be displayed automatically.
		- iii. Budget Amount Enter the budget amount needed
		- iv. Justification Briefly explain the request
		- v. Save or Cancel– Save new object code or cancel operation.

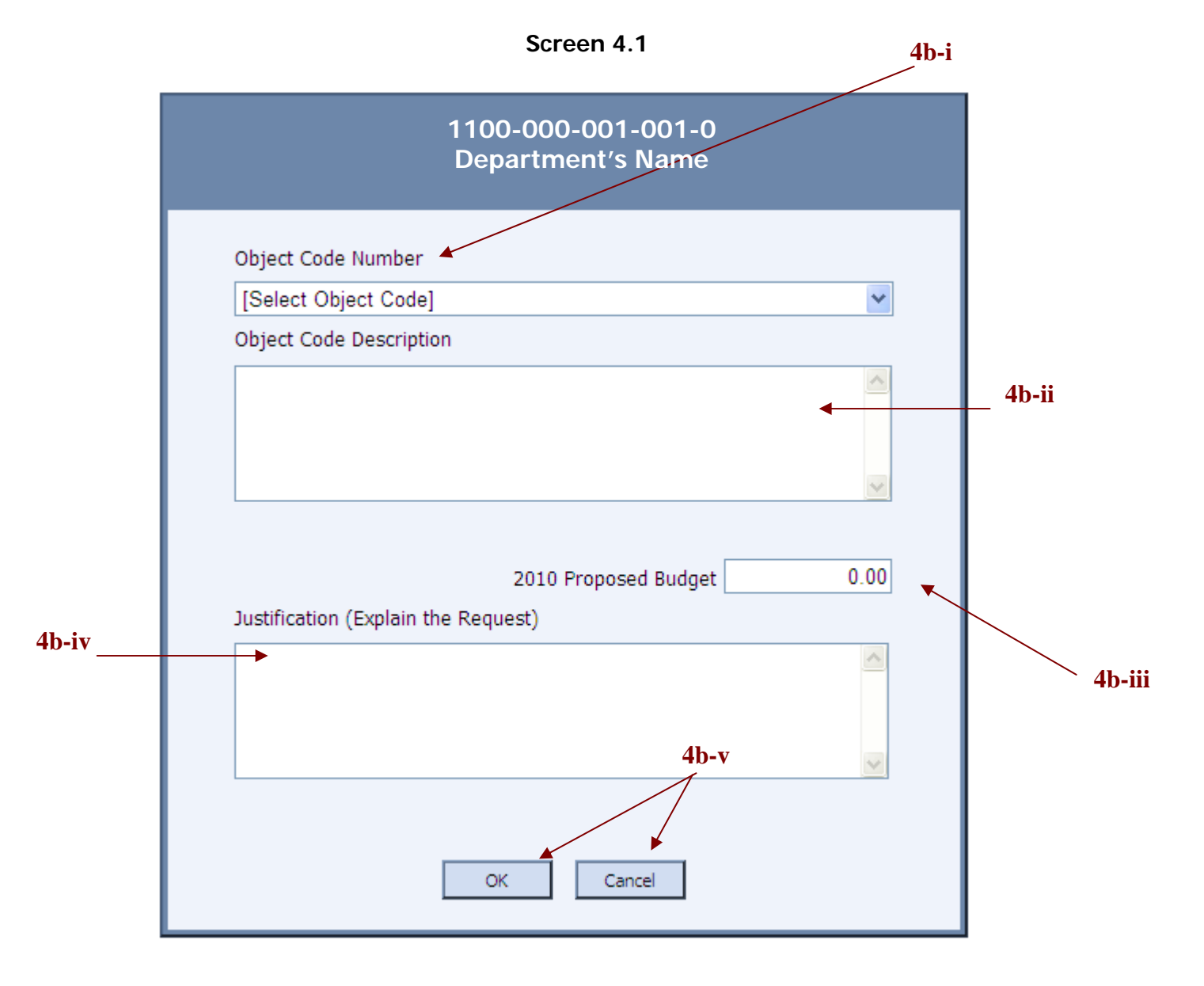

- 5. Delete Object Code
	- a. To delete an object code, select the object code data and double click on the delete object code option from the main form. **(Screen 5.1)**
	- b. Delete object code allows you to delete new object codes ONLY.

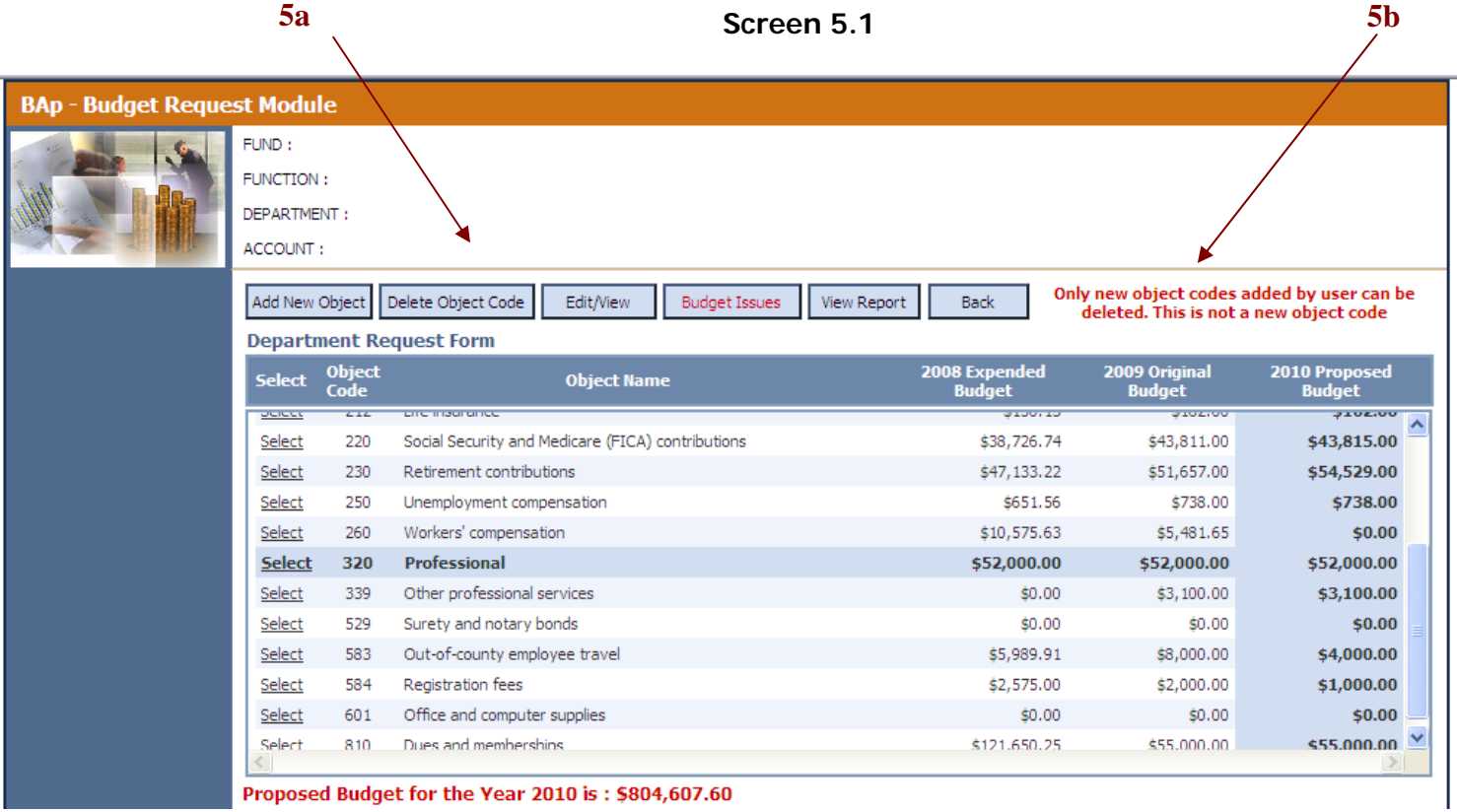

6. View Budget Request – Displays a summary of your budget. Please print for your records.

#### Hidalgo County of Texas Department of Budget & Management 2010 Budget Process

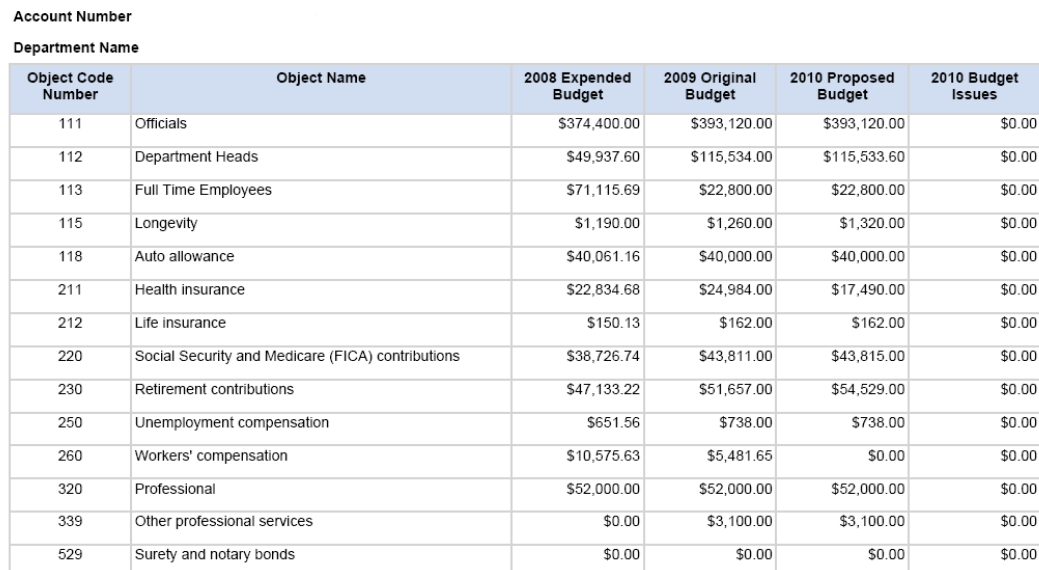